# **Le volet Etiquettes**

■ Sur cette page, vous allez apprendre à utiliser le volet étiquettes et à affecter les valeurs à vos métrés pour une meilleure organisation de votre affaire et une automatisation de vos calculs.

■ Les seules modifications à apporter sont présentes dans le volet étiquettes, chaque modification va ensuite être répercutée sur tous vos métrés de toute votre affaire.

■ Le but est de gagner du temps et de centraliser les informations dans une seule et même base de données.

Ci dessous les détails que vous pouvez apprendre sur cette page :

■ [Interface générale](#page-0-0) ■ [Personnaliser les propriétés](#page-2-0) ■ [Application sur un métré](#page-3-0)

Avec la version 5.37 de DeviSOC, l'outil des étiquettes permet maintenant d'être implanté dans les estimations surfaces.

En effet, une fonction de rappel de propriétés sur une ligne de métré est maintenant possible.

La propriété peut-être de différents types : linéaire, surfacique, ou une propriété définie par l'utilisateur.

## <span id="page-0-0"></span>**Interface générale**

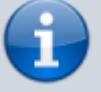

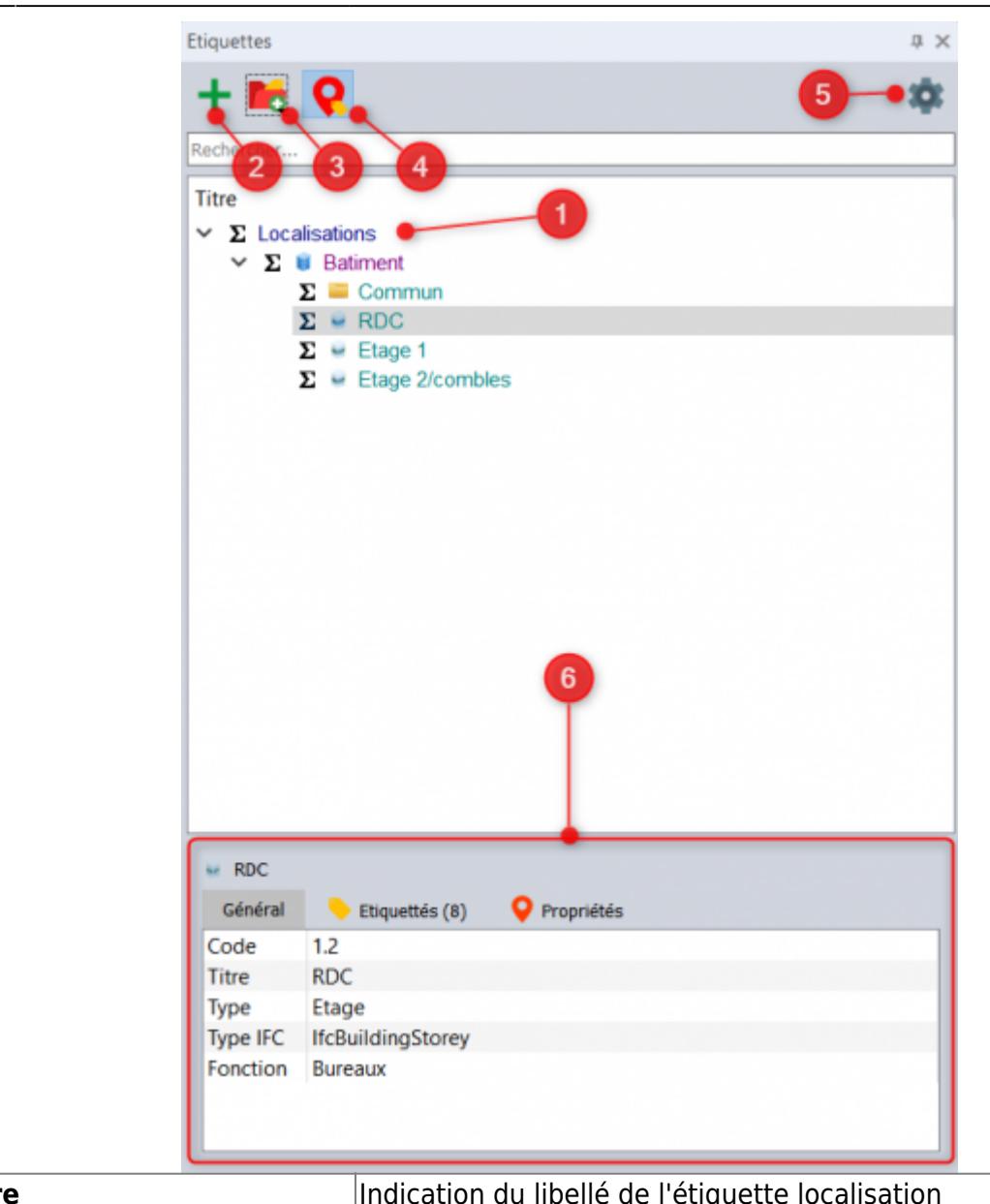

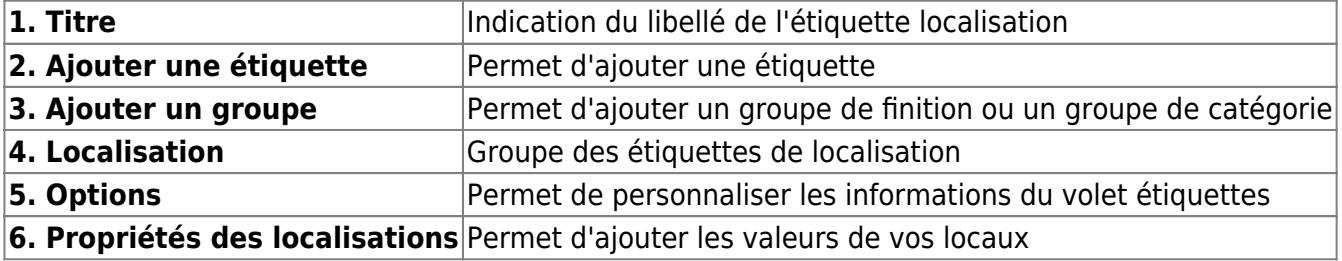

#### **Menu contextuel**

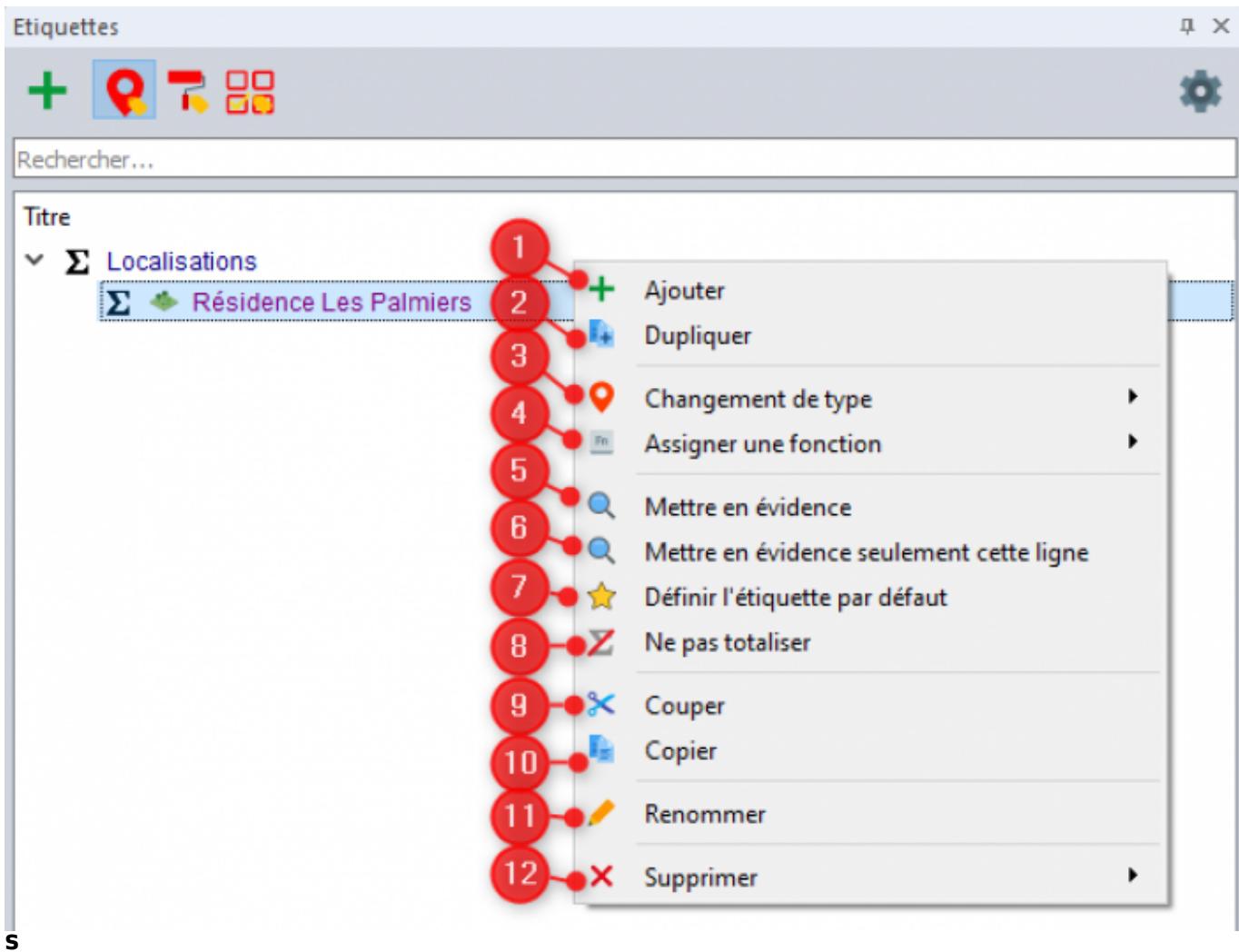

**ur une étiquette** pour avoir accès aux choix ci-après :

- 1. **Ajouter** : Ajouter une nouvelle étiquette depuis l'étiquette sélectionnée
- 2. **Dupliquer** : Créer un doublon de l'étiquette sélectionnée
- 3. **Changement de type** : Permet de changer le type de l'étiquette sélectionnée
- 4. **Assigner une fonction** : Permet d'assigner une fonction à votre étiquette
- 5. **Mettre en évidence** : Permet de mettre en rouge dans DeviSOC les éléments appliqués à cette étiquette et ses enfants
- 6. **Mettre en évidence seulement cette ligne** : Permet de mettre en rouge dans DeviSOC les éléments appliqués à cette étiquette seulement
- 7. **Définir l'étiquette par défaut** : Permet de définir quelle étiquette sera apposée directement à vos lignes et niveaux dans DeviSOC
- 8. **Ne pas totaliser** : Permet de dé-totaliser les éléments liés à l'étiquette
- 9. **Couper** : Permet de couper l'étiquette sélectionnée
- 10. **Copier** : Permet de copier l'étiquette sélectionnée
- 11. **Renommer** : Permet de renommer le libellé de l'étiquette sélectionnée
- 12. **Supprimer** : Permet de supprimer l'étiquette sélectionnée

### <span id="page-2-0"></span>**Personnaliser les propriétés**

Last update: 2021/07/01 devisoc:generales:le\_volet\_etiquettes http://doc.socinformatique.fr/doku.php?id=devisoc:generales:le\_volet\_etiquettes&rev=1625148435 14:07

Pour personnaliser la présentation du volet et en faire un tableau de contrôle complet :

Cliquez sur la roue dentée à droite,

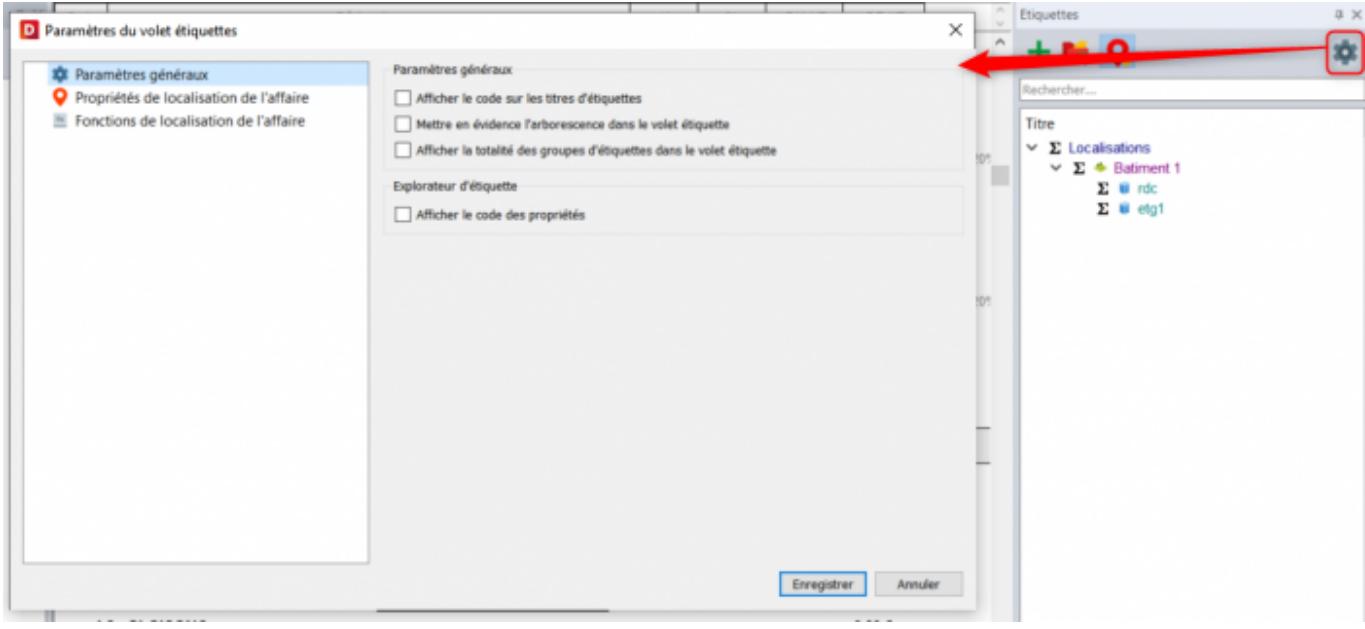

Puis **'Propriétés des localisations de l'affaire'** pour modifier ou ajouter des propriétés supplémentaires à votre projet.

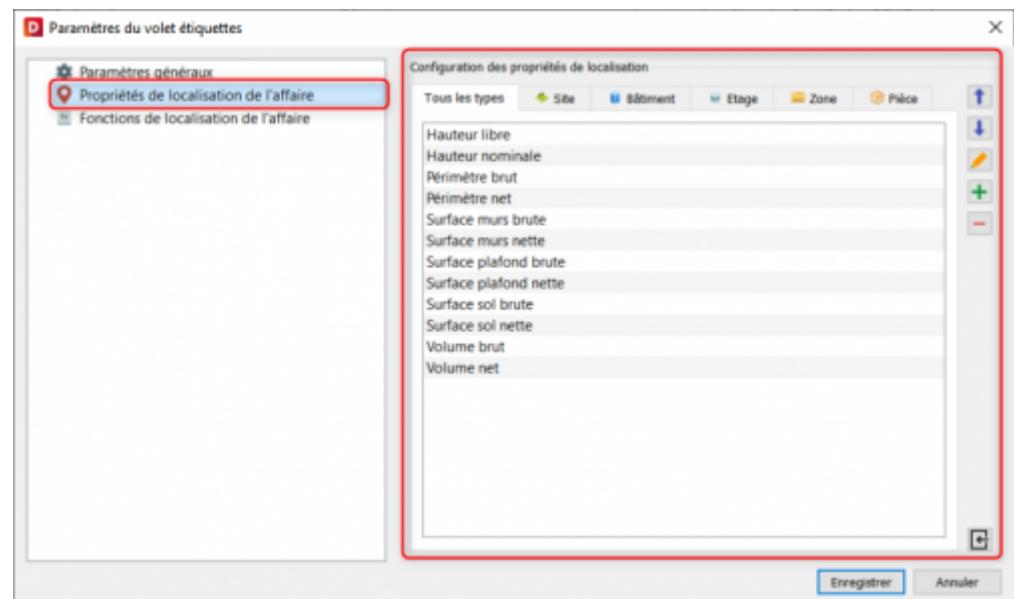

### <span id="page-3-0"></span>**Application sur un métré**

Commencez d'abord par saisir les différentes propriétés de vos locaux.

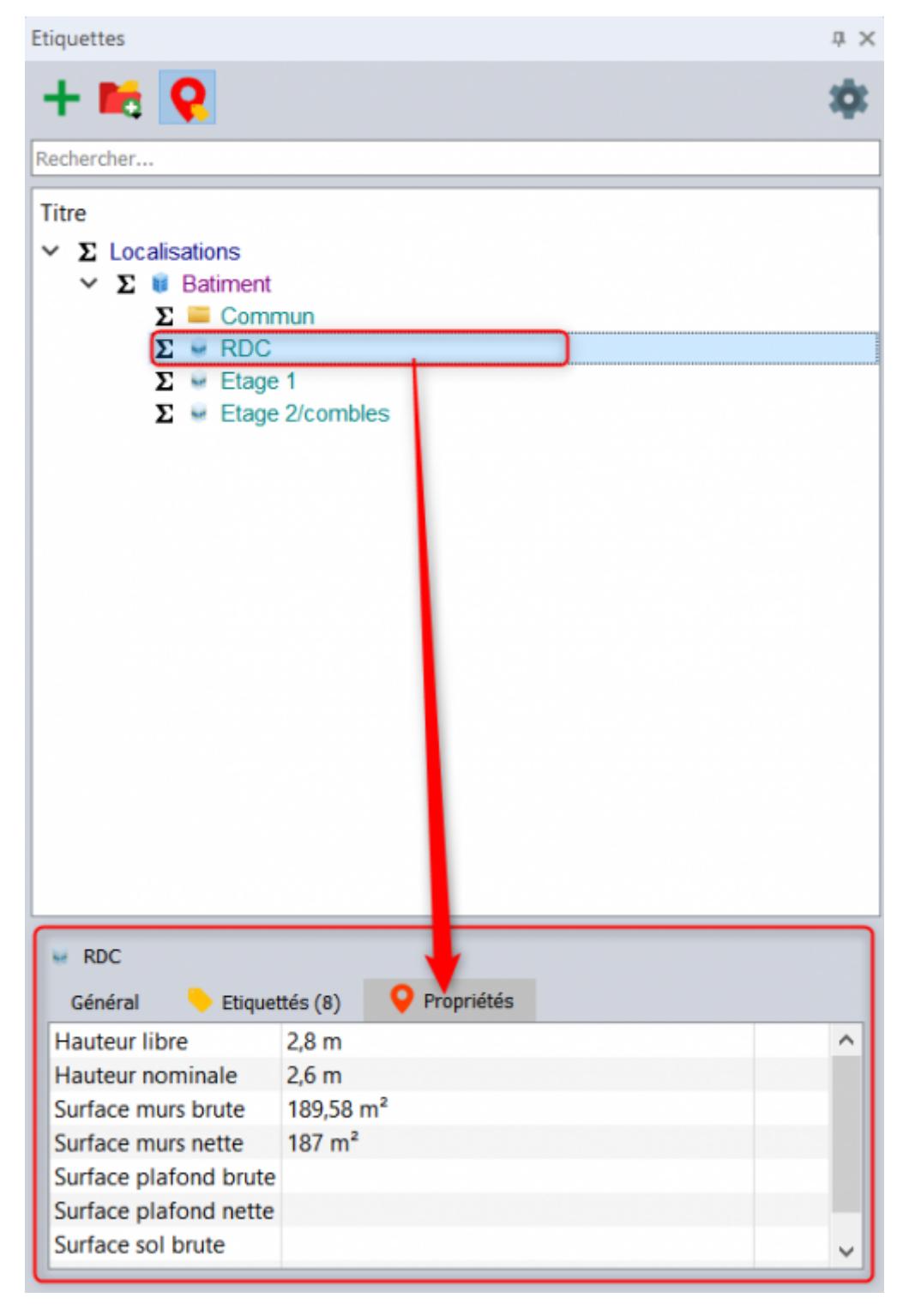

Pour appliquer votre étiquette ou propriété vous devez glisser celle-ci sur le métré concerné.

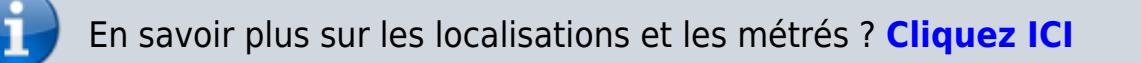

update: 2021/07/01 14:07 devisoc:generales:le\_volet\_etiquettes http://doc.socinformatique.fr/doku.php?id=devisoc:generales:le\_volet\_etiquettes&rev=1625148435

From: <http://doc.socinformatique.fr/> - **Aide en ligne SOC INFORMATIQUE**

Permanent link:

**[http://doc.socinformatique.fr/doku.php?id=devisoc:generales:le\\_volet\\_etiquettes&rev=1625148435](http://doc.socinformatique.fr/doku.php?id=devisoc:generales:le_volet_etiquettes&rev=1625148435)**

Last update: **2021/07/01 14:07**

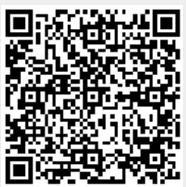